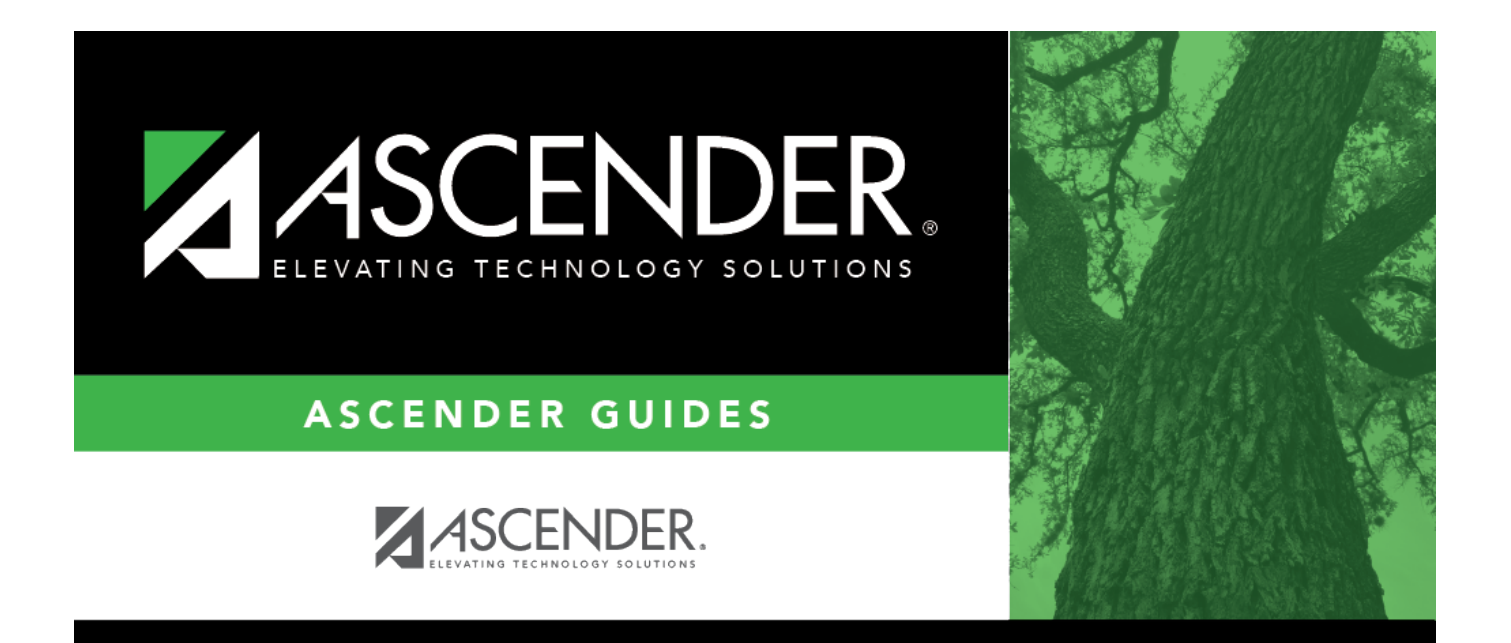

## <span id="page-0-0"></span>**cashacctsobjsobj**

## **Table of Contents**

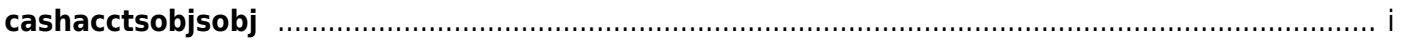

In the Obj and Sobj fields, click  $\frac{1}{1}$  to select a valid cash account object code and sub-object code to be used when processing the invoice payment. If these fields are used, both fields must be populated.

If blank, the **Cash Account** default values on the Finance > Tables > District Finance Options > Clearing Fund Maintenance tab are used.

This data can be verified on the general ledger.